Erschienen in: a Derksen M, Zhang L, Schäfer M, Schröder D, Pfeiffer T (2016). In: Virtuelle und Erweiterte Realität - 13. Workshop der GI-Fachgruppe VR/AR. Pfeiffer T, Fröhlich J, Kruse R (Eds); Berichte aus der Informatik. Aachen: Shaker Verlag: 137-144.

# Virtuelles Training in der Krankenpflege: Erste Erfahrungen mit Ultra-mobilen Head-Mounted-Displays

Melanie Derksen<sup>∗</sup> , Le Zhang<sup>∗</sup> , Marc Schäfer† , Dimitri Schröder† , Thies Pfeiffer<sup>∗</sup>

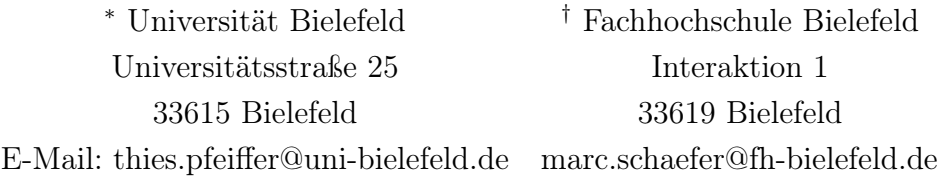

Zusammenfassung: In einem kooperativen Lehrprojekt zwischen Fachhochschule und Universität wurde ein immersives Trainingsprogramm für das Head-Mounted-Display (HMD) Samsung Gear VR entwickelt. Anwendungsbeispiel ist die Vorbereitung einer Infusion, wie sie im Rahmen der Lehre für die Pflege geschult wird. Motivatoren sind Einsparungen von Kosten, sowie das Bereitstellen von flexiblen, selbstgesteuerten Trainingsformen für die berufsbegleitende Ausbildung. Das Paper beschreibt einen ersten funktionalen Prototypen, der die Machbarkeit demonstriert, und zeigt anhand einer Nutzerstudie, dass die Technologie von der Zielgruppe akzeptiert wird.

Stichworte: Virtuelle Realität, Head-Mounted-Display, Training, Krankenpflege

## 1 Einleitung

Die Ausbildungs- und Prüfungsverordnung für die Berufe in der Krankenpflege schreibt den Erwerb einiger praktischer Fähigkeiten vor, zu denen auch das Vorbereiten einer Infusion zählt. Diese praktischen Fähigkeiten müssen dabei mehrmals mit echten Materialien unter Aufsicht geübt werden, bevor mit einem echten Patienten gearbeitet werden darf [\[BM07\]](#page-7-0). In der Ausbildung schaffen solche Anforderungen Engpässe durch die dazu notwendigen beschränkten Ressourcen, wie beispielsweise der Zugang zu entsprechenden Vorbereitungsräumen, die notwendigen Verbrauchsmaterialien und die Zeit des Lehrpersonals. Wir gehen davon aus, dass die Anzahl der notwendigen Durchgänge mit echten Materialien reduziert werden kann, wenn die Lernenden besser vorbereitet in die praktische Übungen gehen.

Darüber hinaus ist es ein Ziel, gerade in berufsbegleitender Ausbildung den Lernenden die größtmögliche zeitliche Flexibilität zu bieten und die notwendigen Präsenzzeiten zu optimieren. Daher soll ein neues selbstgesteuertes Trainingsprogramm entwickelt und an der Vorbereitung einer Infusion demonstriert werden. Bei der Vorbereitung einer Infusion ist das Einhalten einer bestimmter Reihenfolge der Arbeitsschritte, sowie ein steriles Arbeiten unumgänglich. Das zu entwickelnde Trainingsprogramm soll das selbstständige Herleiten und Einhalten der Regeln fördern, indem es Fehler kenntlich macht und Hinweise bietet, falls dem Anwender der nächste Schritt unklar ist.

Um eine möglichst realitätsnahe Abbildung der Arbeitssituation zu gewährleisten, soll

das Trainingsprogramm als immersive Virtuelle Realität (VR) Simulation ausgeführt werden. Gleichzeitig soll das System mobil und kostengünstig sein, sodass es von den Lernenden auch außerhalb der Hochschule eingesetzt werden kann. Daher soll das Training für ultra-mobile, durch Smartphones angetriebene HMDs ausgeführt werden. Konkreter soll ein Samsung Note 4 und eine Samsung Gear VR verwendet werden, aber die Unterstützung für andere Systeme, wie Google Cardboard, ist ohne prinzipielle Änderungen möglich. Umgesetzt wurde das Trainingsprogramm mit der Unreal Engine 4.10.4 und Blender 2.63.

# 2 Stand der Technik

Der Bezug der Arbeit zu dem aktuellen Stand der Technik soll verdeutlicht werden, um den Ansatzpunkt der Arbeit deutlich zu machen.

# 2.1 Pflegerischer Aspekt

Zurzeit findet Virtuelle und Erweiterte Realität in der Pflege an der Hochschule noch keine Anwendung; die Studierenden der Fachhochschule trainieren viele pflegerische Fertigkeiten in einem aufwendig dafür eingerichteten Nachbau realer Krankenhausräume, dem sog. Skills Lab (siehe Abb. [1\)](#page-1-0). Dort können, dank des kontextnahen Inventars und der realitätsnahen Settings, viele Szenarien durchgespielt und geübt werden. Unter einem Skills Lab wird im Allgemeinen eine zentrale Trainingseinrichtung verstanden, in der spezifische Fertigkeiten praktisch vermittelt werden. Diese Art von Realwelt-Simulationen erlauben einen besseren Theorie-Praxis-Transfer und verbessern die Handlungsfähigkeit der Lernenden in einer geschützten Umgebung, ohne die Patientensicherheit zu gefährden. So können abstrakte Seminarinhalte aktiv verinnerlicht und bestehende Strukturen vernetzt werden [\[LWBK14\]](#page-7-1).

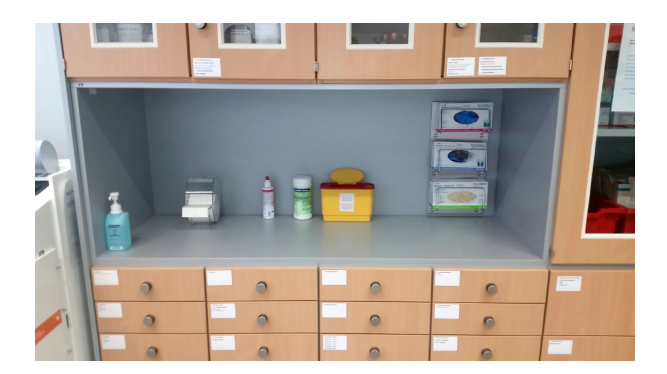

<span id="page-1-1"></span>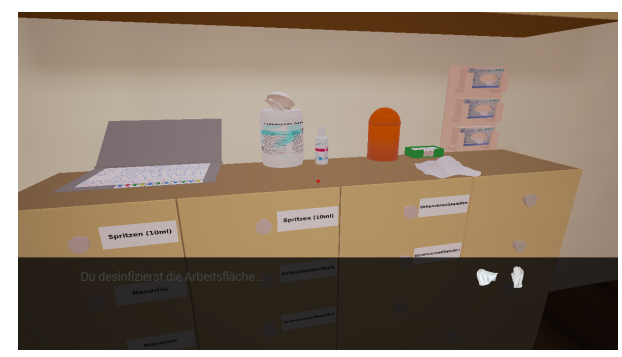

<span id="page-1-0"></span>Abbildung 1: Skills Lab in Fachhochschule Abbildung 2: Umsetzung in der Simulation. Aktionen und erhaltene Objekte werden unten angezeigt.

#### 2.2 Technischer Aspekt

Der Einsatz von VR Simulationen im Bereich der Medizin ist, im Gegensatz zur Pflege, bereits weit verbreitet. VR Trainingssysteme bieten mehr Optionen und sind sicherere und effizientere Varianten im Vergleich zu traditionellen Trainingssystemen [\[Sey08\]](#page-7-2). Eine dem hier vorgestellten System ähnliche Variante des E-Learnings sind Virtuelle Labore. "Unter einem virtuellen Labor wird die simulationsbasierte, multimediale Nachbildung eines realen Labors in einem Computer in Form eines multimedialen Lehr- und Lernsystems verstanden." [\[SSHR02\]](#page-7-3).

Der heutige Stand der Technik erlaubt es, beispielsweise mittels eines HMDs in eine 3D-Welt einzutauchen. Diese HMDs gibt es aktuell in zwei verschiedenen Varianten auf dem Konsumermarkt: die teureren Varianten werden an einen leistungsfähigen Computer per Kabel angeschlossen (Oculus Rift, HTC Vive) und bieten häufig spezielle Eingabegeräte; die günstigeren Varianten werden mit einem Smartphone betrieben und nutzen direkt den Bildschirm des Smartphones (Samsung Gear VR, Google Cardboard).

Die in diesem Projekt eingesetzte Samsung Gear VR wurde ausgewählt, da sie ohne manuelles Festhalten stabil am Kopf getragen werden kann und ein genaues und schnelles Tracking der Kopforientierung bietet. Sie ist kompatibel zu Smartphones der Marke Samsung (Galaxy S6 bis S7 inkl. Edge Varianten). Mit dem Touchpad der Gear VR und einem Aktionsknopf, sowie einer Lautstärkewippe [\[Sam16\]](#page-7-4) bietet die Gear VR im Vergleich zum Google Cardboard erweiterte Interaktionsmöglichkeiten.

### 3 Anwendungsbeispiel: Vorbereitung einer Infusion

Die Vorbereitung einer Infusion gehört zum täglichen Handwerk einer Pflegekraft. Um einer Gefährdung des Patienten vorzubeugen, ist es wichtig, dass hygienische Vorgaben und Standards bei jeder Durchführung stets eingehalten werden, wie die hygienische Händedesinfektion, die Kontrolle des verwendeten Materials und die Einhaltung der korrekten Reihenfolge der Arbeitsschritte.

Das Üben mit der Gear VR wird zwar nicht die praktische Übung ersetzen können, es könnte aber helfen, die einzelnen Handlungsschritte in ihrer korrekten Reihenfolge vor der eigentlichen praktischen Durchführung zu verinnerlichen. Dadurch sollten die Auszubildenden mehr Handlungssicherheit erlangen und damit trotz mangelnder personeller und materieller Ressourcen in Schule und Betrieb eine adäquate Übungsleistung erreichen können.

### 4 Konzeption und Umsetzung

Um das Richten einer Infusion technisch als VR Simulation umsetzen zu können, ist es wichtig, den pflegerischen Vorgang verstanden zu haben. Zudem müssen Interaktionsform und mögliche Hilfestellungen geklärt und festgelegt werden. In einem mehrstufigen Entwicklungsprozess wurden dabei zwei Prototypen erstellt und mit den Fachexperten diskutiert.

#### 4.1 Interaktionsform und Hilfestellungen

Im pflegerischen Ablauf zur Vorbereitung einer Infusion wird viel mit den Händen gearbeitet, weshalb das Berühren des Touchpads als Interaktionsform gewählt wurde, da diese anwendungsbezogener ist, als beispielsweise die häufig im Bereich der Google Cardboards zu findende blickbasierte Selektion mittels Verweildauer (Dwelling).

Da davon ausgegangen worden war, dass die Zielgruppe nicht technikaffin ist, wurde besonders viel Wert auf Nutzerfreundlichkeit gelegt. Daher wurde auf eine Translation der Kopfposition verzichtet. Außerdem musste sichergestellt werden, dass der Nutzer in der Lage ist, selbstständig durch das Trainingsprogramm zu navigieren, und bei Problemen genügend Rückmeldung sowie Hilfen vom Programm bekommt. Dies wurde dadurch gelöst, dass eine deutlich erkennbare Hinweistafel am Rand des virtuellen Arbeitsplatzes integriert wurde. Damit sollte vermieden werden, dass der Nutzer während seines Durchgangs Außenstehende befragen oder die Brille abnehmen muss, um den nächsten Schritt im Handbuch nachzuschlagen. Ziel war es, die Nutzung und die Durchführung des Trainingsprogramms "ohne fremde Hilfe" zu ermöglichen. Die Nutzung der Hinweistafel ist dabei optional. Bei der Interaktion mit dieser gibt es grob betrachtet vier Fälle:

- 1. Die erste Interaktion mit der Hinweistafel nach Arbeitsschritt n liefert einen Hinweis auf Arbeitsschritt n+1.
- 2. Die zweite Interaktion liefert einen Lösungsweg zu Arbeitsschritt n+1.
- 3. Alle weiteren Interaktionen liefern aktuell keine neuen Informationen.
- 4. Falls alle Arbeitsschritte abgeschlossen sind, wird das Endergebnis gezeigt. Dieses besteht aus der Angabe der Bearbeitungszeit, der Anzahl benötigter Hinweise und benötigter Lösungswege. Das Programm kann entweder beendet oder von vorne gestartet werden.

#### 4.2 Prototypen

Am Anfang der Entwicklung wurde ein Papierprototyp entworfen. Dieser ermöglichte es auch den Ansprechpartnern der FH in einer frühen Entwicklungsstufe des Projektes zu partizipieren und mitzuentscheiden. Der Prototyp zeigt die geplante Anordnung aller Objekte, die essentiell für das Richten einer Infusion sind, sowie den Standort des Anwenders.

Das entwickelte Storyboard (siehe Abb. [3\)](#page-4-0) zeigt beispielhaft die Navigation und Selektion, und in welcher Form der Nutzer Rückmeldung bekommt.

Eine detaillierte Beschreibung zur Durchführung, inklusive Hinweisen für die Hinweistafel, wurden von den Ansprechpartnern der FH zur Verfügung gestellt. Zudem musste ein Konzept entwickelt werden, welches den aktuellen Zustand des Probanden beschreibt, also welche Schritte bereits unternommen wurden, und, auf Basis dessen, zu welchen Schritten dieser nun befähigt ist.

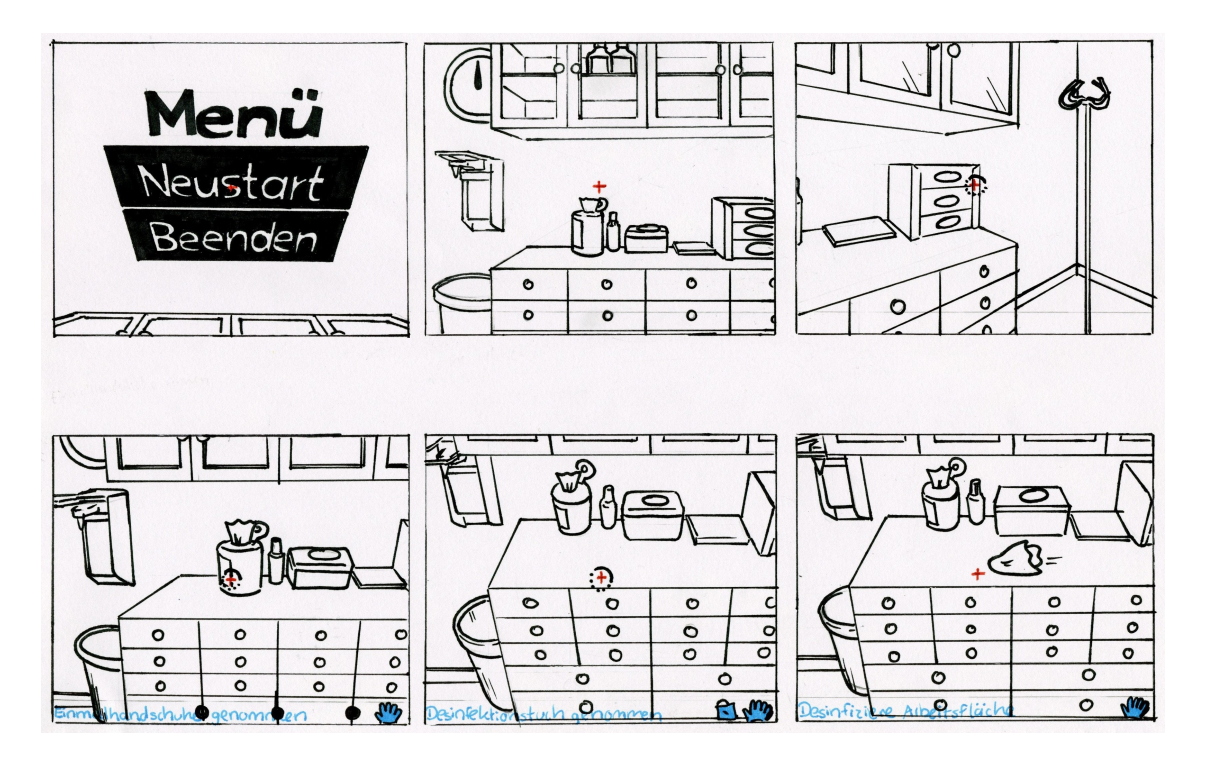

<span id="page-4-0"></span>Abbildung 3: Das Storyboard diente der Planung der Art der Rückmeldung und der Interaktionsform der Szene zum Richten einer Infusion.

### 4.3 Modellierung der Objekte

Alle notwendigen Objekte wurden in Blender modelliert, in die Unreal Engine importiert, und finden dort als Blueprints ihre Anwendung. Um eine glaubwürdige Trainingsumgebung zu nachzubilden, wurden insgesamt 20 unterschiedliche Objekte modelliert. Bei der Modellierung war dabei vor allem auf Wiedererkennbarkeit zu achten, um den Transfer zum realen Training zu ermöglichen. Für die Nutzung auf dem mobilen Endgerät musste jedoch mit möglichst minimaler Geometrie gearbeitet werden.

Einige modellierte Objekte bestehen aus mehreren Komponenten, die später in der Unreal Engine mit Animationen versehen wurden. Viele Materialien bestehen aus eingescannten Etiketten und Aufklebern, welche zu einer realistischeren Erscheinung der Objekte führen. Allerdings konnten aufgrund des gewählten Endgerätes keine transparenten Materialien verwendet werden, weshalb Glas und Plastik als simples weißes Material repräsentiert sind.

#### 4.4 Programmlogik

Bei der technischen Umsetzung, also dem Aufbau der Programmlogik mithilfe der Unreal Engine, war zu beachten, was der Anwender bereits an Schritten getan hat, welche folgenden Schritte auf dieser Grundlage erlaubt sind, und welche Schritte als Fehler kenntlich gemacht werden müssen.

Für jeden essentiellen Arbeitsschritt wird dazu ein Wahrheitswert gespeichert, welcher auf true gesetzt wird, sobald dieser Arbeitsschritt vollständig erledigt ist. Bevor aber ein Arbeitsschritt erledigt werden kann, werden die booleschen Variablen der vorher zu erledigenden Arbeitsschritte daraufhin geprüft, ob der gewünschte Schritt überhaupt gewährleistet werden kann.

Die Überprüfung dieser Wahrheitswerte ermöglicht das Ermitteln des derzeitigen Fortschritts des Nutzers und somit individuelle Rückmeldungen. Rückmeldung bedeutet hier die Ausgabe eines Textes in der grauen Textbox im unteren Sichtfeld des Nutzers, dessen Eintrag sich bei nahezu jeder Interaktion aktualisiert. Ist der Nutzer im Besitz eines Gegenstandes, wird dies durch die Abbildung verschiedener Icons in der Textbox ebenfalls kenntlich gemacht (siehe Abb. [2\)](#page-1-1).

# 5 Evaluation

Zur Überprüfung, inwiefern die gesetzten Ziele als erreicht angenommen werden können, wurde eine Evaluation mit der Zielgruppe durchgeführt.

## 5.1 Durchführung

Es wurde mit zwölf Probanden aus den beiden Zielgruppen des Studiengangs Berufliche Bildung Pflege (BBP) und des dualen Studiengangs Gesundheits- und Krankenpflege (GKP) eine Evaluation durchgeführt. Nach einer kurzen Einführung, wie die Gear VR zu bedienen ist, und worum es in der Simulation geht, spielte jeder das Trainingsprogramm einmal durch.

Danach füllte jeder Proband je einen Fragebogen aus, der Themenbereiche wie Realitätsnähe und Lerneffekt abdeckt, gefolgt von einem kurzen Interview.

### 5.2 Ergebnisse des Fragebogens

Ein Viertel der Teilnehmer hat schon einmal ein elektronisches Lernprogramm in Ausbildung oder Studium genutzt, der Rest noch nie. Elf Probanden gaben an, überwiegend gut mit der Steuerung zurechtgekommen zu sein während zehn angaben, im Verlauf der Übung immer besser mit der Steuerung zurecht gekommen zu sein. Die Probanden fühlten sich allesamt in der Simulation entweder gar nicht, oder überwiegend nicht hilflos . Drei Viertel empfanden die Grafik als überwiegend angemessen, der Rest als angemessen. Die Gestaltung des Arbeitsplatzes sowie der Materialien wurde von allen als größtenteils realistisch gestaltet wahrgenommen. Alle Probanden sagen, der Ablauf der Übung entspräche oder entspräche überwiegend der realen Durchführung. Der Großteil konnte sich gut in die Szene hineinversetzen, nur einer empfand diese Aussage als überwiegend nicht zutreffend. Die Anschaulichkeit wurde von elf Probanden als größer eingestuft, als wenn sie nur zusehen würden, und die gleiche Menge an Probanden war der Meinung, die Übung sei vergleichbar bzw. überwiegend vergleichbar mit einer praktischen Übung. Alle haben die Übung mit der VR-Brille als gute Vorbereitung vor den Skills Lab Übungen eingestuft. Die Hälfte der BBP-Probanden kann sich gut vorstellen, die Simulation im eigenen Unterricht zu verwenden, und alle BBP-Probanden können sich vorstellen bzw. überwiegend vorstellen, die VR-Brille auch für andere Lerninhalte zu verwenden. Vier der GKP-Probanden gaben an, sich durch die Simulation überwiegend sicherer in der Durchführung zu fühlen, während vier der Meinung sind, sie können ihr Lerntempo mit der VR-Brille selbst bestimmen.

#### 5.3 Ergebnisse des Interviews

Im Interview wurden den Probanden je drei Fragen gestellt. Zu der Frage, was als gut empfunden wurde, haben neun Probanden die Gestaltung der Szene als sehr detailgetreu beschrieben. Acht haben die Hinweistafel und den allgemeinen Spaß an der Bearbeitung der Übung als besonders positiv hervorgehoben, und vier empfanden das Trainingsprogramm als neu und innovativ. Drei haben die Animationen als sehr positiv empfunden. Ein Proband bezog sich auf den Aspekt, dass Fehler sofort auffallen, und dass mittels Rückmeldung der Lernerfolg gemessen werden kann.

Auf die Frage, was hätte besser gemacht werden können, haben acht Probanden die Leserlichkeit der Dokumentationsmappe und der Schubladenbeschriftung bemängelt, ebenso wie die Unklarheit darüber, welche Punkte der 5-R-Regel (Sichtung des Patientendiagramms in der Dokumentationsmappe) bereits kontrolliert wurden, und welche nicht. Sechs empfanden die Dokumentationsmappe mit ihrer Anfangsposition als zu nah und irritierend.

Auf die Frage, welche Pflegehandlungen noch zum Lernen mit der VR-Brille denkbar sind, kamen Handlungen mit klaren Durchführungsschritten, wie: Wundversorgung, Injektionen, Umgang Perfursor, Blutzucker Messungen, Lagerungstechniken und Körperpflege.

## 6 Diskussion

Das Ergebnis der Evaluation lässt darauf schließen, dass die Steuerung mit der Gear VR wohl etwas gewöhnungsbedürftig ist, der Umgang mit dieser aber im weiteren Verlauf der Simulation immer besser wird . Es erfordert also nur eine kurze Einarbeitungszeit, bevor die Steuerung als solche akzeptiert und auch von nicht-technikaffinen Nutzern gut umgesetzt werden kann. Zudem gaben alle Probanden an, dass sie sich in der Simulation nicht hilflos fühlten . Das Ziel einer nutzerfreundlichen Interaktion kann daher als erreicht angenommen werden. Weiterhin wurde von den Teilnehmenden kaum bis keine Simulatorkrankheit berichtet.

Der Ablauf der Simulation entspricht nach Meinung der Probanden der realen Durchführung; der Arbeitsplatz wurde als realistisch gestaltet wahrgenommen, woraus geschlossen werden kann, dass das Programm logisch und vollständig aufgebaut ist, in der Hinsicht, dass der komplette Prozess mit allen notwendigen Schritten zur Vorbereitung einer Infusion, deutlich wird, und kein essentieller Schritt umgangen werden kann.

Das gesetzte Ziel, dass das Trainingsprogramm eine Hilfe beim Erlernen des korrekten Ablaufs zur Vorbereitung einer Infusion sein soll, wurde laut Evaluation erreicht. Die meisten empfanden die Simulation als eine gute Vorbereitung der praktischen Skills Lab Übungen.

Durch das anschließende Interview wurde deutlich, dass die Probanden Spaß im Umgang mit dem neuen Lernprogramm hatten und die Gestaltung der Szene als sehr detailgetreu

beschrieben haben. Lediglich ein Proband hob jedoch die Bewertung des eigenen Lernerfolgs durch die Darstellung des Endergebnisses durch das Programm hervor. Des Weiteren wurde es als sehr positiv empfunden, dass sofort auf Fehler hingewiesen wird, und falsche Schritte somit nicht zugelassen werden. Das pädagogische Konzept der Ansprechpartner der FH, dass Fehler unverzüglich als solche kenntlich gemacht werden, kam demnach sehr gut an, und scheint nach eigenen Angaben der Probanden auch sinnvoll im Lernprozess zu sein.

## 7 Zusammenfassung

Im Rahmen dieses Projektes konnte gezeigt werden, dass ein immersives Lernprogramm für HMDs zur Vorbereitung einer Infusion mit der Unreal Enginge gut umgesetzt werden kann, und mit den Modellen aus Blender recht real wirkt. Im Großen und Ganzen kann aus der Auswertung der Evaluation geschlossen werden, dass das Trainingsprogramm als Vorbereitung für die Skills Lab Übungen gut geeignet ist. In welchem Umfang es den Trainingsbedarf im Skills Lab reduzieren kann, bleibt noch zu evaluieren. Es konnte außerdem gezeigt werden, dass auch Probanden mit geringer Technikaffinität gut mit dem Trainingsprogramm zurecht gekommen sind, und noch weitere Trainingsprogramme dieser Art im Bereich der Pflege denkbar sind.

# Literatur

- <span id="page-7-0"></span>[BM07] Balzer, Sabine und Thomas Mischkowitz: Lernaufgaben für die lernfeldorientierte Ausbildung in den Pflegeberufen: Eine praktische Handlungsanweisung. Brigitte Kunz Verlag, 2007. [Bei der Infusionsthearpie assistieren, Seite 40 - 41].
- <span id="page-7-1"></span>[LWBK14] Loewenhardt, Christine, Jörg Wendorff, Christa Büker und Jan Johannes Keogh: Simulations-Netzwerk Ausbildung und Training in der Pflege e.V. – Simulation in der Pflegebildung, 2014.
- <span id="page-7-4"></span>[Sam16] Samsung Electronics GmbH: Samsung Gear VR. [http://www.samsung.](http://www.samsung.com/de/consumer/mobile-devices/wearables/gear/SM-R322NZWADBT) [com/de/consumer/mobile-devices/wearables/gear/SM-R322NZWADBT](http://www.samsung.com/de/consumer/mobile-devices/wearables/gear/SM-R322NZWADBT), 2016. [Online; abgerufen am 07.04.2016].
- <span id="page-7-2"></span>[Sey08] Seymour, Neal E.: Simulations-Netzwerk Ausbildung und Training in der Pflege e.V. – Simulation in der Pflegebildung, 2008.
- <span id="page-7-3"></span>[SSHR02] Scherp, A., M. Schlattmann, W. Heuten und Kuczewski R.: Virtuelle Labore für das E-Learning in naturwissenschaftlichen Studienfächern am Beispiel der Gentechnik, 2002.